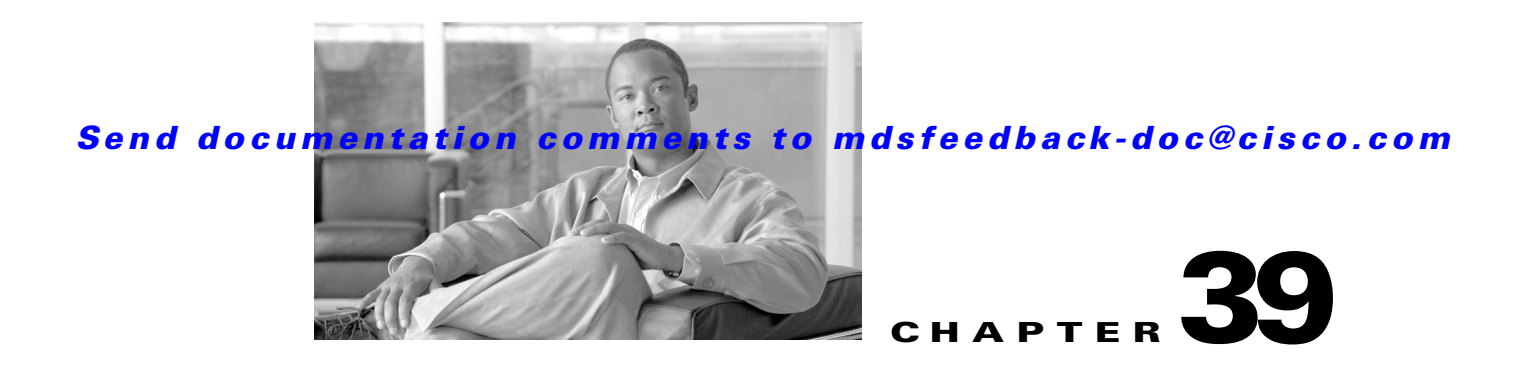

# **Configuring Users and Common Roles**

The CLI and SNMP use common roles in all switches in the Cisco MDS 9000 Family. You can use the CLI to modify a role that was created using SNMP and vice versa.

Users, passwords, and roles for all CLI and SNMP users are the same. A user configured through the CLI can access the switch using SNMP (for example, the Fabric Manager or the Device Manager) and vice versa.

This chapter includes the following sections:

- **•** [Role-Based Authorization, page 39-1](#page-0-0)
- [Role Distributions, page 39-4](#page-3-0)
- **•** [Configuring Common Roles, page 39-8](#page-7-0)
- **•** [Configuring User Accounts, page 39-10](#page-9-0)
- **•** [Configuring SSH Services, page 39-14](#page-13-0)
- [Recovering the Administrator Password, page 39-19](#page-18-0)
- **•** [Default Settings, page 39-21](#page-20-0)

# <span id="page-0-0"></span>**Role-Based Authorization**

Switches in the Cisco MDS 9000 Family perform authentication based on roles. Role-based authorization limits access to switch operations by assigning users to roles. This kind of authentication restricts you to management operations based on the roles to which you have been added.

When you execute a command, perform command completion, or obtain context sensitive help, the switch software allows the operation to progress if you have permission to access that command.

This section includes the following topics:

- **•** [About Roles, page 39-2](#page-1-0)
- **•** [Configuring Roles and Profiles, page 39-2](#page-1-1)
- **•** [Configuring Rules and Features for Each Role, page 39-2](#page-1-2)
- **•** [Configuring the VSAN Policy, page 39-3](#page-2-0)

Г

## <span id="page-1-0"></span>**About Roles**

Each role can contain multiple users and each user can be part of multiple roles. For example, if role1 users are only allowed access to configuration commands, and role2 users are only allowed access to **debug** commands, then if Joe belongs to both role1 and role2, he can access configuration as well as **debug** commands.

**Note** If you belong to multiple roles, you can execute a union of all the commands permitted by these roles. Access to a command takes priority over being denied access to a command. For example, suppose you belong to a TechDocs group and you were denied access to configuration commands. However, you also belong to the engineering group and have access to configuration commands. In this case, you will have access to configuration commands.

 $\mathcal{Q}$ 

**Tip** Any role, when created, does not allow access to the required commands immediately. The administrator must configure appropriate rules for each role to allow access to the required commands.

## <span id="page-1-1"></span>**Configuring Roles and Profiles**

To create an additional role or to modify the profile for an existing role, follow these steps:

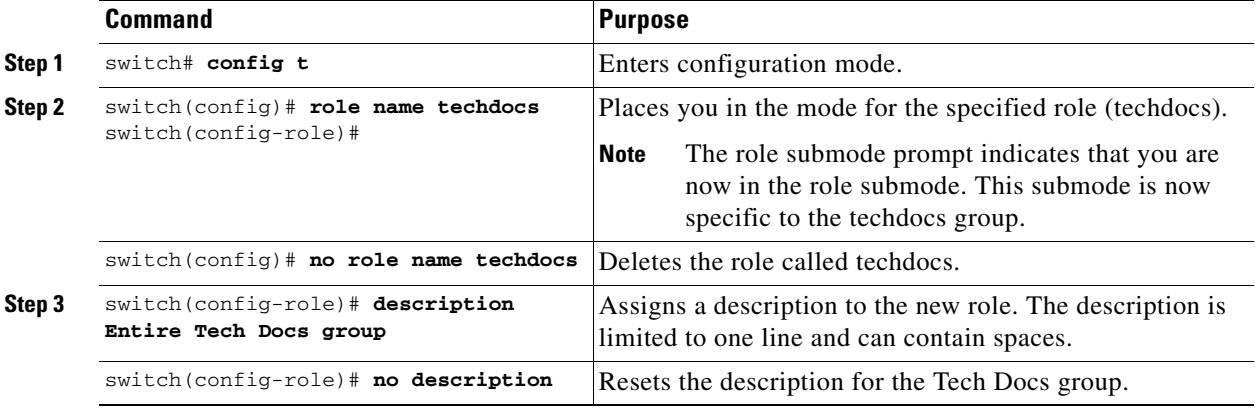

Note Only users belonging to the network-admin role can create roles.

## <span id="page-1-2"></span>**Configuring Rules and Features for Each Role**

Up to 16 rules can be configured for each role. The user-specified rule number determines the order in which the rules are applied. For example, rule 1 is applied before rule 2, which is applied before rule 3, and so on. A user not belonging to the network-admin role cannot perform commands related to roles.

For example, if user A is permitted to perform all **show** commands, user A cannot view the output of the **show role** command if user A does not belong to the network-admin role

The **rule** command specifies operations that can be performed by a specific role. Each rule consists of a rule number, a rule type (permit or deny), a command type (for example, **config**, **clear**, **show**, **exec**, **debug**), and an optional feature name (for example, FSPF, zone, VSAN, fcping, or interface).

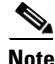

**Note** In this case, **exec** commands refer to all commands in the EXEC mode that do not fall in the **show**, **debug**, and **clear** command categories.

#### **Modifying Profiles**

To modify the profile for an existing role, follow these steps:

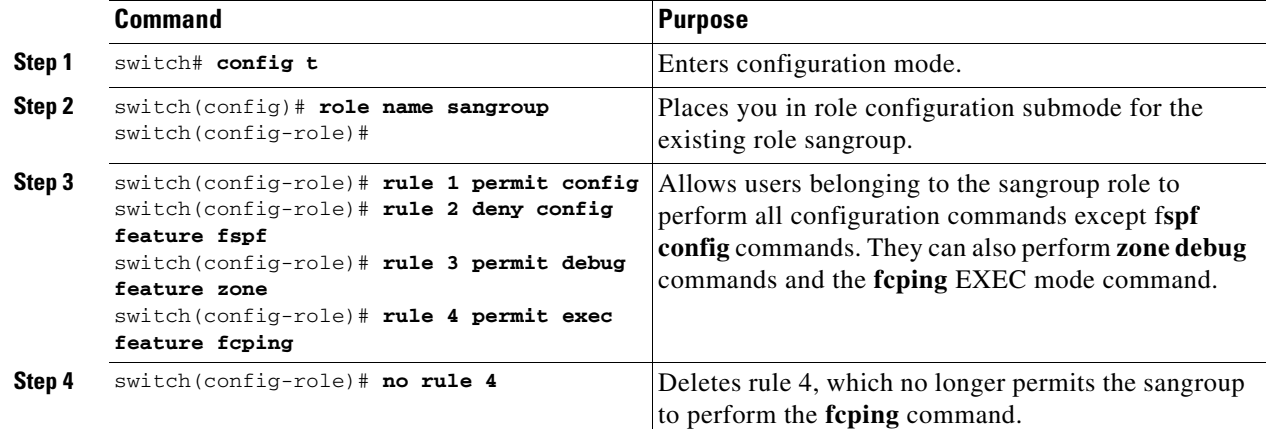

In Step 3, rule 1 is applied first, thus permitting sangroup users access to all **config** commands. Rule 2

is applied next, denying FSPF configuration to sangroup users. As a result, sangroup users can perform all other **config** commands, except **fspf** configuration commands.

**Note** The order of rule placement is important. If you had swapped these two rules and issued the **deny config feature fspf** rule first and issued the **permit config** rule next, you would be allowing all sangroup users to perform all configuration commands because the second rule globally overrode the first rule.

## <span id="page-2-0"></span>**Configuring the VSAN Policy**

Configuring the VSAN policy requires the ENTERPRISE\_PKG license (see Chapter 3, "Obtaining and Installing Licenses").

You can configure a role so that it only allows tasks to be performed for a selected set of VSANs. By default, the VSAN policy for any role is permit, which allows tasks to be performed for all VSANs. You can configure a role that only allows tasks to be performed for a selected set of VSANs. To selectively allow VSANs for a role, set the VSAN policy to deny, and then set the configuration to permit or the appropriate VSANs.

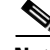

**Note** Users configured in roles where the VSAN policy is set to deny cannot modify the configuration for E ports. They can only modify the configuration for F or FL ports (depending on whether the configured rules allow such configuration to be made). This is to prevent such users from modifying configurations that may impact the core topology of the fabric.

 $\mathbf I$ 

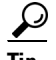

Roles can be used to create VSAN administrators. Depending on the configured rules, these VSAN administrators can configure MDS features (for example, zone, fcdomain, or VSAN properties) for their VSANs without affecting other VSANs. Also, if the role permits operations in multiple VSANs, then the VSAN administrators can change VSAN membership of F or FL ports among these VSANs.

Users belonging to roles in which the VSAN policy is set to deny are referred to as VSAN-restricted users.

#### **Modifying the VSAN Policy**

To modify the VSAN policy for an existing role, follow these steps:

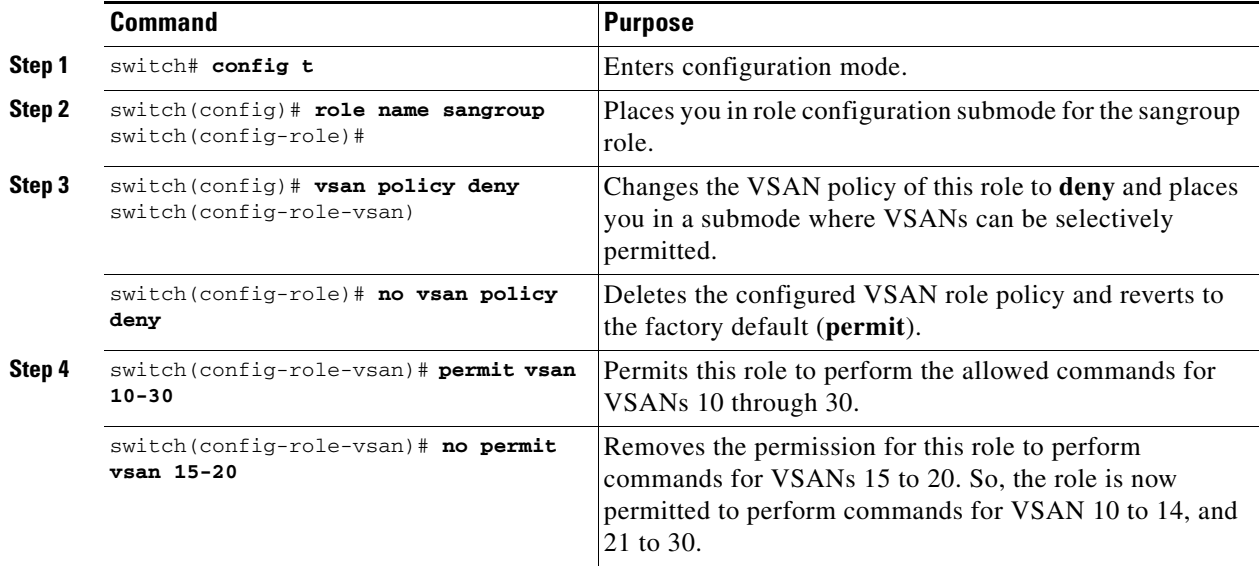

# <span id="page-3-0"></span>**Role Distributions**

Role-based configurations use the Cisco Fabric Services (CFS) infrastructure to enable efficient database management and to provide a single point of configuration for the entire fabric (see Chapter 6, "Using the CFS Infrastructure").

The following configurations are distributed:

- **•** Role names and descriptions
- **•** List of rules for the roles
- **•** VSAN policy and the list of permitted VSANs

This section includes the following topics:

- **•** [About Role Databases, page 39-5](#page-4-0)
- **•** [Locking the Fabric, page 39-5](#page-4-1)
- **•** [Committing Role-Based Configuration Changes, page 39-5](#page-4-2)
- **•** [Discarding Role-Based Configuration Changes, page 39-5](#page-4-3)
- **•** [Enabling Role-Based Configuration Distribution, page 39-6](#page-5-0)

- **•** [Clearing Sessions, page 39-6](#page-5-1)
- **•** [Database Merge Guidelines, page 39-6](#page-5-2)
- **•** [Displaying Role-Based Information, page 39-6](#page-5-3)
- **•** [Displaying Roles When Distribution is Enabled, page 39-7](#page-6-0)

### <span id="page-4-0"></span>**About Role Databases**

Role-based configurations use two databases to accept and implement configurations.

- Configuration database—The database currently enforced by the fabric.
- **•** Pending database—Your subsequent configuration changes are stored in the pending database. If you modify the configuration, you need to commit or discard the pending database changes to the configuration database. The fabric remains locked during this period. Changes to the pending database are not reflected in the configuration database until you commit the changes.

### <span id="page-4-1"></span>**Locking the Fabric**

The first action that modifies the database creates the pending database and locks the feature in the entire fabric. Once you lock the fabric, the following situations apply:

- **•** No other user can make any configuration changes to this feature.
- **•** A copy of the configuration database becomes the pending database along with the first change.

## <span id="page-4-2"></span>**Committing Role-Based Configuration Changes**

If you commit the changes made to the pending database, the configuration is committed to all the switches in the fabric. On a successful commit, the configuration change is applied throughout the fabric and the lock is released. The configuration database now contains the committed changes and the pending database is now cleared.

To commit role-based configuration changes, follow these steps:

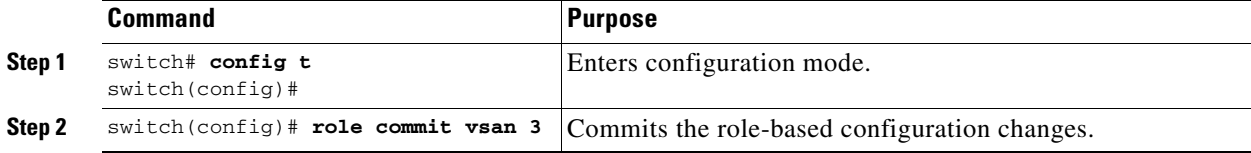

## <span id="page-4-3"></span>**Discarding Role-Based Configuration Changes**

If you discard (abort) the changes made to the pending database, the configuration database remains unaffected and the lock is released.

 $\mathbf I$ 

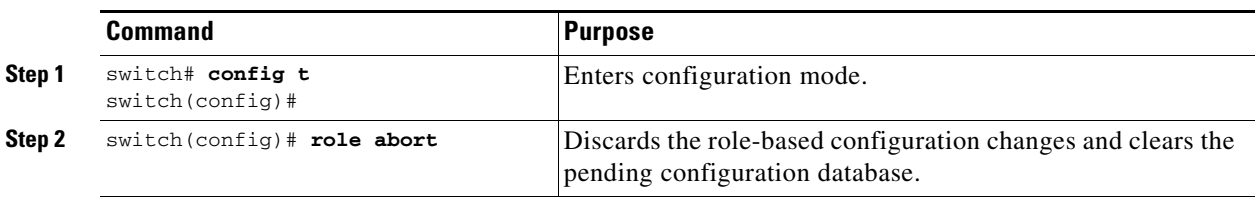

To discard role-based configuration changes, follow these steps:

## <span id="page-5-0"></span>**Enabling Role-Based Configuration Distribution**

To enable role-based configuration distribution, follow these steps:

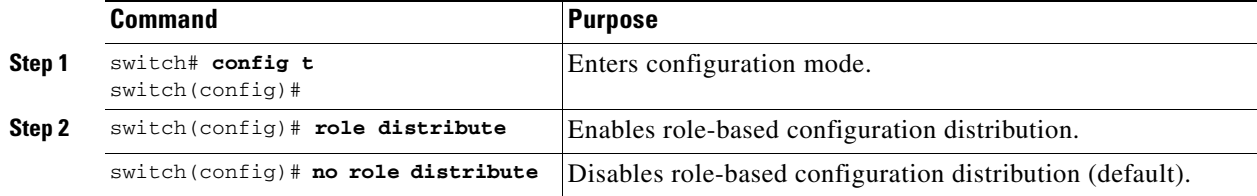

## <span id="page-5-1"></span>**Clearing Sessions**

To forcibly clear the existing role session in the fabric, issue the **clear role session** command from any switch that is part of the initiated session.

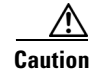

**Caution** Any changes in the pending database are lost when you issue this command.

switch# **clear role session**

## <span id="page-5-2"></span>**Database Merge Guidelines**

Fabric merge does not modify the role database on a switch. If two fabrics merge, and the fabrics have different role databases, the software generates an alert message.

See the "CFS Merge Support" section on page 6-8 for detailed concepts.

- **•** Verify that the role database is identical on all switches in the entire fabric.
- Be sure to edit the role database on any switch to the desired database and then commit it. This synchronizes the role databases on all the switches in the fabric.

## <span id="page-5-3"></span>**Displaying Role-Based Information**

Use the **show role** command to display rules configured on the switch. The rules are displayed by rule number and are based on each role. All roles are displayed if the role name is not specified. See [Example 39-1](#page-6-1).

<span id="page-6-1"></span>*Example 39-1 Displays Information for All Roles*

```
switch# show role
Role: network-admin
Description: Predefined Network Admin group. This role cannot be modified
Access to all the switch commands
Role: network-operator
Description: Predefined Network Operator group. This role cannot be modified
Access to Show commands and selected Exec commands
Role: svc-admin
Description: Predefined SVC Admin group. This role cannot be modified
Access to all SAN Volume Controller commands
Role: svc-operator
Description: Predefined SVC Operator group. This role cannot be modified
Access to selected SAN Volume Controller commands
Role: TechDocs
  vsan policy: permit (default)
Role: sangroup
  Description: SAN management group
  vsan policy: deny
  Permitted vsans: 10-30
 ---------------------------------------------
   Rule Type Command-type Feature
    ---------------------------------------------
   1. permit config *
   2. deny config fspf
   3. permit debug zone
    4. permit exec fcping
```
## <span id="page-6-0"></span>**Displaying Roles When Distribution is Enabled**

Use the **show role** command to display the configuration database.

Use the **show role status** command to display whether distribution is enabled for role configuration, the current fabric status (locked or unlocked), and the last operation performed. See [Example 39-2.](#page-6-2)

<span id="page-6-2"></span>*Example 39-2 Displays the Role Status Information* 

```
switch# show role status
Distribution: Enabled
Session State: Locked
Last operation (initiated from this switch): Distribution enable
Last operation status: Success
```
Use the **show role pending** command to display the pending role database.

[Example 39-3](#page-7-1) displays the output of the **show role pending** command by following this procedure:

- **1.** Create the role called myrole using the **role name myrole** command.
- **2.** Issue the **rule 1 permit config feature fspf** command.
- **3.** Issue the **show role pending** command to see the output.

<span id="page-7-1"></span>*Example 39-3 Displays Information on the Pending Roles Database*

```
switch# show role pending
Role: network-admin
Description: Predefined Network Admin group. This role cannot be modified
Access to all the switch commands
Role: network-operator
Description: Predefined Network Operator group. This role cannot be modified
Access to Show commands and selected Exec commands
Role: svc-admin
Description: Predefined SVC Admin group. This role cannot be modified
Access to all SAN Volume Controller commands
Role: svc-operator
Description: Predefined SVC Operator group. This role cannot be modified
Access to selected SAN Volume Controller commands
Role: TechDocs
  vsan policy: permit (default)
Role: sangroup
  Description: SAN management group
  vsan policy: deny
  Permitted vsans: 10-30
 ---------------------------------------------
  Rule Type Command-type Feature
    ---------------------------------------------
   1. permit config
   2. deny config fspf
   3. permit debug zone
    4. permit exec fcping
Role: myrole
  vsan policy: permit (default)
    ---------------------------------------------
  Rule Type Command-type Feature
   ---------------------------------------------
   1. permit config 65pf
```
Use the **show role pending-diff** command to display the differences between the pending and configuration role database. See [Example 39-4.](#page-7-2)

<span id="page-7-2"></span>*Example 39-4 Displays the Differences Between the Two Databases*

switch# **show role pending-diff** +Role: myrole + vsan policy: permit (default) + --------------------------------------------- + Rule Type Command-type Feature + --------------------------------------------- + 1. permit config fspf

# <span id="page-7-0"></span>**Configuring Common Roles**

The CLI and SNMP in all switches in the Cisco MDS 9000 Family use common roles. You can use SNMP to modify a role that was created using the CLI and vice versa (see [Figure 39-1\)](#page-8-0).

<span id="page-8-0"></span>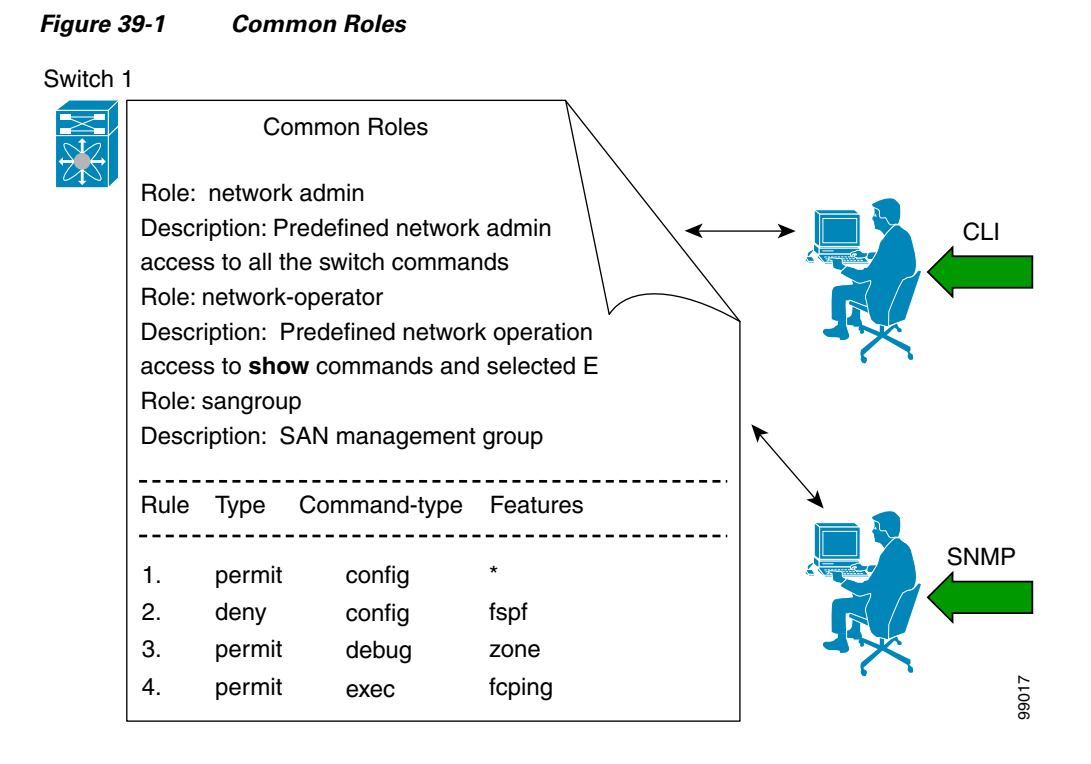

Each role in SNMP is the same as a role created or modified through the CLI (see the ["Role-Based](#page-0-0)  [Authorization" section on page 39-1](#page-0-0)).

Each role can be restricted to one or more VSANs as required.

You can create new roles or modify existing roles using SNMP or the CLI.

- **•** SNMP—Use the CISCO-COMMON-ROLES-MIB to configure or modify roles. Refer to the *Cisco MDS 9000 Family MIB Quick Reference*.
- **•** CLI—Use the **role name** command.

## **Mapping of CLI Operations to SNMP**

SNMP has only three possible operations: GET, SET, and NOTIFY. The CLI has five possible operations: DEBUG, SHOW, CONFIG, CLEAR, and EXEC.

<span id="page-8-1"></span>**Note** NOTIFY does not have any restrictions like the syslog messages in the CLI.

[Table 39-1](#page-8-1) explains how the CLI operations are mapped to the SNMP operations.

*Table 39-1 CLI Operation to SNMP Operation Mapping*

| <b>CLI Operation</b> | <b>SNMP Operation</b> |
|----------------------|-----------------------|
| <b>DEBUG</b>         | Ignored               |
| <b>SHOW</b>          | <b>GET</b>            |
| <b>CONFIG</b>        | <b>SET</b>            |

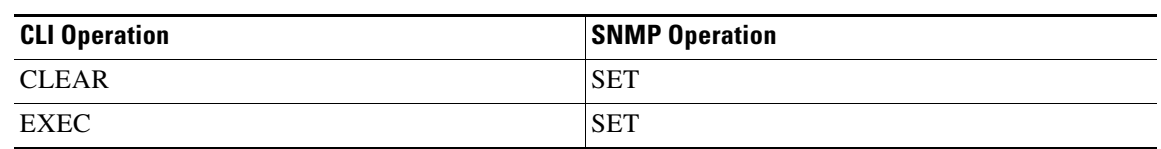

*Table 39-1 CLI Operation to SNMP Operation Mapping (continued)*

[Example 39-5](#page-9-1) shows the privileges and rules mapping CLI operations to SNMP operations for a role named my\_role.

<span id="page-9-1"></span>*Example 39-5 Displays CLI Operation to SNMP Operation Mapping*

| switch# show role name my_role<br>Role:my role<br>vsan policy: permit (default) |                  |                   |          |
|---------------------------------------------------------------------------------|------------------|-------------------|----------|
| Rule                                                                            |                  | Type Command-type | Feature  |
| 1.                                                                              | permit           | clear             | $\star$  |
| 2.                                                                              | deny             | clear             | ntp      |
|                                                                                 | 3. permit config |                   | $\star$  |
| 4.                                                                              | deny             | config            | ntp      |
| 5.                                                                              | permit           | debug             | $\star$  |
| 6.                                                                              | deny             | debug             | ntp      |
| 7.                                                                              | permit           | show              | $\star$  |
| 8.                                                                              | deny             | show              | ntp      |
| 9.                                                                              | permit           | exec              | $^\star$ |

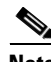

**Note** Although CONFIG is denied for NTP in rule 4, rule 9 allows the SET to NTP MIB objects because EXEC also maps to the SNMP SET operation.

# <span id="page-9-0"></span>**Configuring User Accounts**

Every Cisco MDS 9000 Family switch user has the account information stored by the system. Your authentication information, user name, user password, password expiration date, and role membership are stored in your user profile.

The tasks explained in this section enable you to create users and modify the profile of an existing user. These tasks are restricted to privileged users as determined by your administrator.

This section includes the following topics:

- **•** [About Users, page 39-11](#page-10-0)
- **•** [Characteristics of Strong Passwords, page 39-11](#page-10-1)
- **•** [Configuring Users, page 39-12](#page-11-0)
- **•** [Logging Out Users, page 39-13](#page-12-0)
- **•** [Displaying User Account Information, page 39-13](#page-12-1)

## <span id="page-10-0"></span>**About Users**

The passphrase specified in the **snmp-server user** option and the password specified **username** option are synchronized (see the "SNMPv3 CLI User Management and AAA Integration" section on page 33-3).

By default, the user account does not expire unless you explicitly configure it to expire. The **expire** option determines the date on which the user account is disabled. The date is specified in the YYYY-MM-DD format.

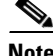

**Note** You can configure up to a maximum of 256 users on a switch.

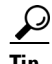

**Tip** The following words are reserved and cannot be used to configure users: bin, daemon, adm, lp, sync, shutdown, halt, mail, news, uucp, operator, games, gopher, ftp, nobody, nscd, mailnull, rpc, rpcuser, xfs, gdm, mtsuser, ftpuser, man, and sys.

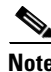

**Note** User passwords are not displayed in the switch configuration file.

 $\mathcal{L}$ 

**Tip** If a password is trivial (short, easy-to-decipher), your password configuration is rejected. Be sure to configure a strong password as shown in the sample configuration. Passwords are case-sensitive. "admin" is no longer the default password for any Cisco MDS 9000 Family switch. You must explicitly configure a strong password.

⁄!\

**Caution** Cisco MDS SAN-OS does not support all numeric user names, whether created with TACACS+ or RADIUS, or created locally. Local users with all numeric names cannot be created. If an all numeric user name exists on an AAA server and is entered during login, the user is not logged in.

 $\boldsymbol{\beta}$ 

**Tip** To issue commands with the **internal** keyword for troubleshooting purposes, you must have an account that is a member of the network-admin group.

### <span id="page-10-1"></span>**Characteristics of Strong Passwords**

A strong password has the following characteristics:

- **•** At least eight characters long
- **•** Does not contain many consecutive characters (such as "abcd")
- **•** Does not contain many repeating characters (such as "aaabbb")
- **•** Does not contain dictionary words
- **•** Does not contain proper names
- **•** Contains both upper- and lower-case characters

 $\mathbf I$ 

**•** Contains numbers

The following are examples of strong passwords:

- **•** If2CoM18
- **•** 2004AsdfLkj30
- **•** Cb1955S21

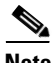

**Note** Clear text passwords can only contain alphanumeric characters. The dollar sign (\$) is not allowed.

# <span id="page-11-0"></span>**Configuring Users**

To configure a new user or to modify the profile of an existing user, follow these steps:

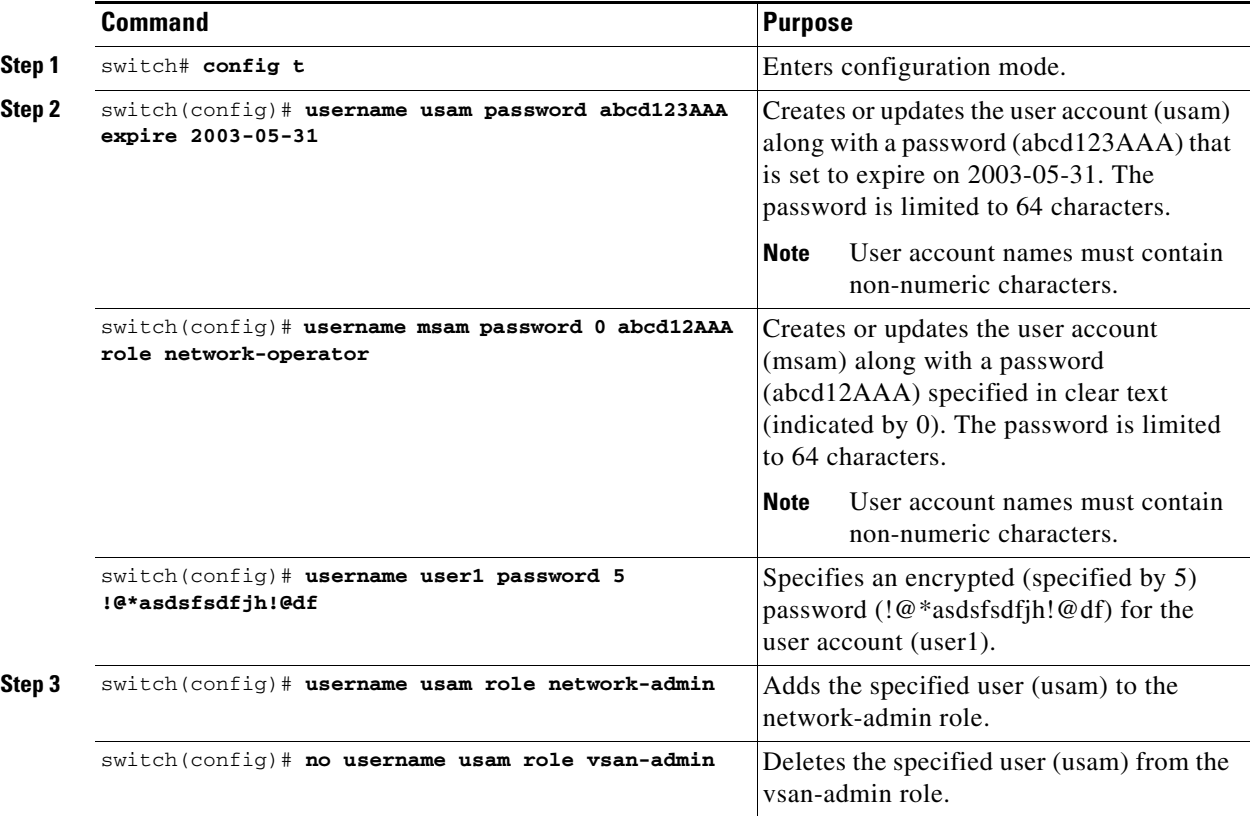

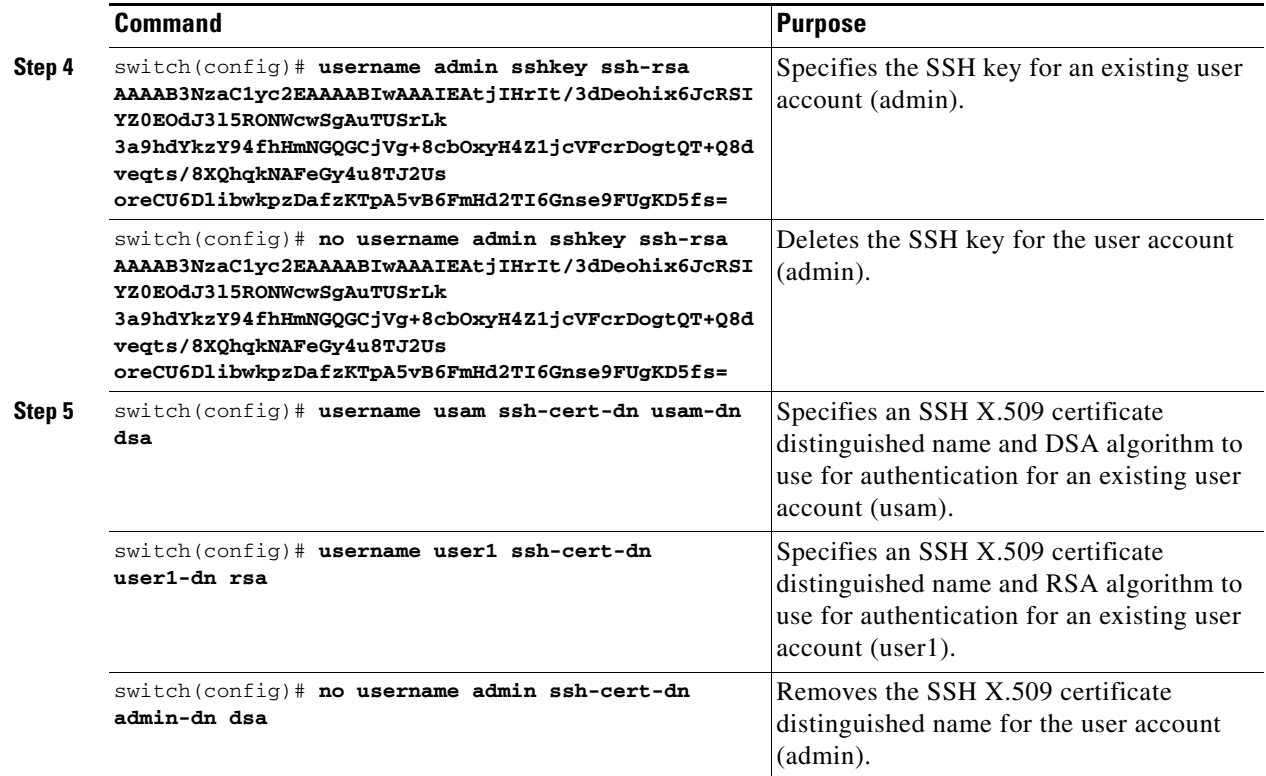

## <span id="page-12-0"></span>**Logging Out Users**

To log out another user on the switch, use the **clear user** command.

In the following example, the user named vsam is logged out from the switch.

switch# **clear user vsam**

Use the **show users** command to view a list of the logged in users (see [Example 39-6\)](#page-12-2).

#### <span id="page-12-2"></span>*Example 39-6 Displays All Logged in Users*

switch# **show users** admin pts/7 Jan 12 20:56 (10.77.202.149) admin pts/9 Jan 12 23:29 (user.example.com) admin pts/10 Jan 13 03:05 (dhcp-10-10-1-1.example.com) admin pts/11 Jan 13 01:53 (dhcp-10-10-2-2.example.com)

## <span id="page-12-1"></span>**Displaying User Account Information**

Use the **show user-account** command to display configured information about user accounts. See Examples [39-7](#page-12-3) to [39-8.](#page-13-1)

<span id="page-12-3"></span>*Example 39-7 Displays Information for a Specified User*

```
switch# show user-account user1
user:user1
```
 this user account has no expiry date roles:network-operator no password set. Local login not allowed Remote login through RADIUS is possible

#### <span id="page-13-1"></span>*Example 39-8 Displays Information for All Users*

```
switch# show user-account 
show user-account 
user:admin
         this user account has no expiry date
         roles:network-admin 
user:usam
         expires on Sat May 31 00:00:00 2003
        roles:network-admin network-operator 
user:msam
         this user account has no expiry date
         roles:network-operator 
user:user1
         this user account has no expiry date
         roles:network-operator 
no password set. local login not allowed
Remote login through RADIUS is possible
```
# <span id="page-13-0"></span>**Configuring SSH Services**

The Telnet service is enabled by default on all Cisco MDS 9000 Family switches. Before enabling the SSH service, generate a server key-pair (see the ["Generating the SSH Server Key-Pair" section on](#page-14-0)  [page 39-15](#page-14-0)).

Use the **ssh key** command to generate a server key.

$$
\overbrace{\phantom{a}}^{\Lambda}
$$

**Caution** If you are logging in to a switch through SSH and you have issued the **aaa authentication login default none** command, you must enter one or more key strokes to log in. If you press the **Enter** key without entering at least one keystroke, your log in will be rejected.

This section includes the following topics:

- **•** [About SSH, page 39-15](#page-14-1)
- **•** [Generating the SSH Server Key-Pair, page 39-15](#page-14-0)
- **•** [Specifying the SSH Key, page 39-15](#page-14-2)
- **•** [Overwriting a Generated Key-Pair, page 39-16](#page-15-0)
- **•** [Clearing SSH Hosts, page 39-17](#page-16-0)
- **•** [Enabling SSH or Telnet Service, page 39-18](#page-17-0)
- **•** [Displaying SSH Protocol Status, page 39-18](#page-17-1)
- **•** [SSH Authentication Using Digital Certificates, page 39-19](#page-18-1)

## <span id="page-14-1"></span>**About SSH**

SSH provides secure communications to the Cisco SAN-OS CLI. You can use SSH keys for the following SSH options:

- **•** SSH1
- **•** SSH2, using RSA
- **•** SSH2 using DSA

## <span id="page-14-0"></span>**Generating the SSH Server Key-Pair**

Be sure to have an SSH server key-pair with the appropriate version before enabling the SSH service. Generate the SSH server key-pair according to the SSH client version used. The number of bits specified for each key-pair ranges from 768 to 2048.

The SSH service accepts three types of key-pairs for use by SSH versions 1 and 2.

- **•** The **rsa1** option generates the RSA1 key-pair for the SSH version 1 protocol.
- **•** The **dsa** option generates the DSA key-pair for the SSH version 2 protocol.
- **•** The **rsa** option generates the RSA key-pair for the SSH version 2 protocol.

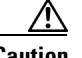

**Caution** If you delete all of the SSH keys, you cannot start a new SSH session.

To generate the SSH server key-pair, follow these steps:

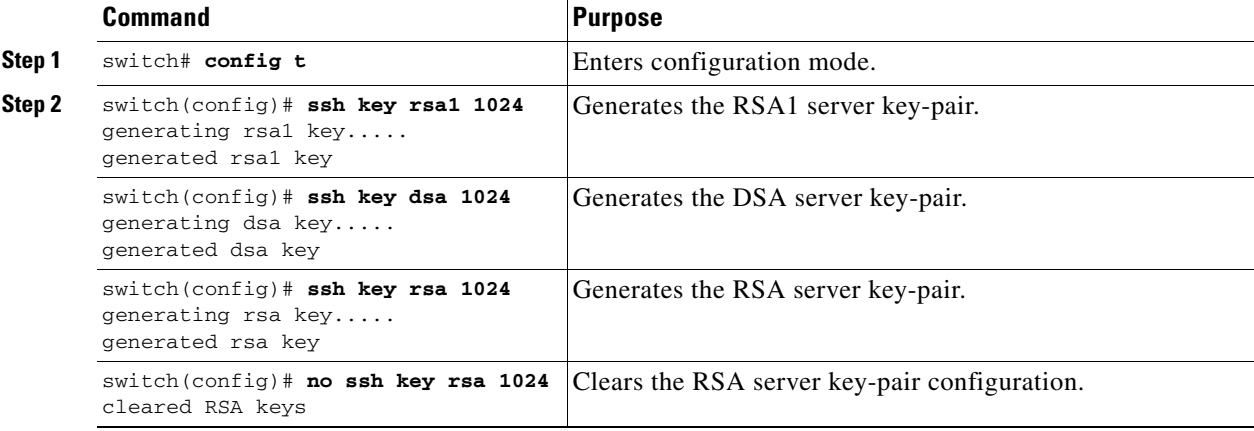

## <span id="page-14-2"></span>**Specifying the SSH Key**

You can specify an SSH key to log in using the SSH client without being prompted for a password. You can specify the SSH key in three different formats:

- **•** Open SSH format
- **•** IETF SECSH format
- **•** Public Key Certificate in PEM format

To specify or delete the SSH key in OpenSSH format for a specified user, follow these steps:

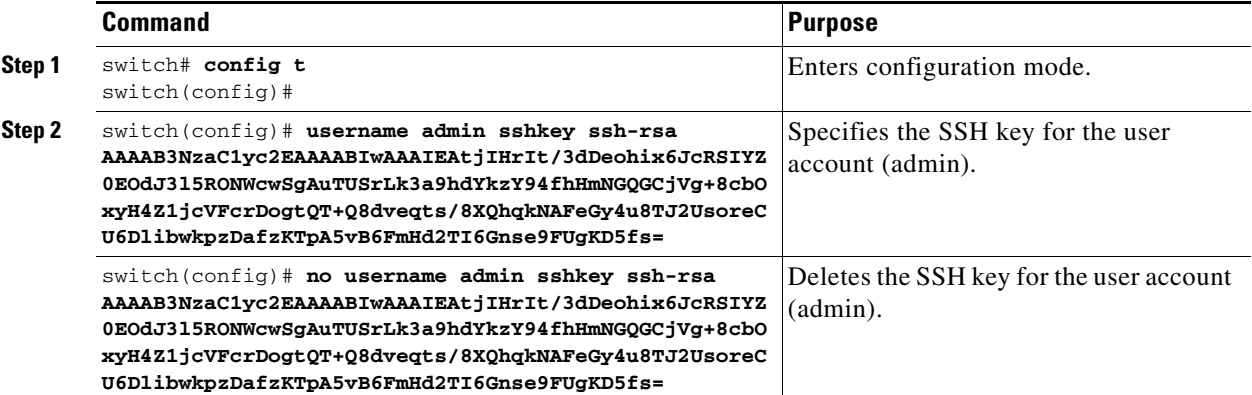

To specify or delete the SSH key in IETF SECSH format for a specified user, follow these steps:

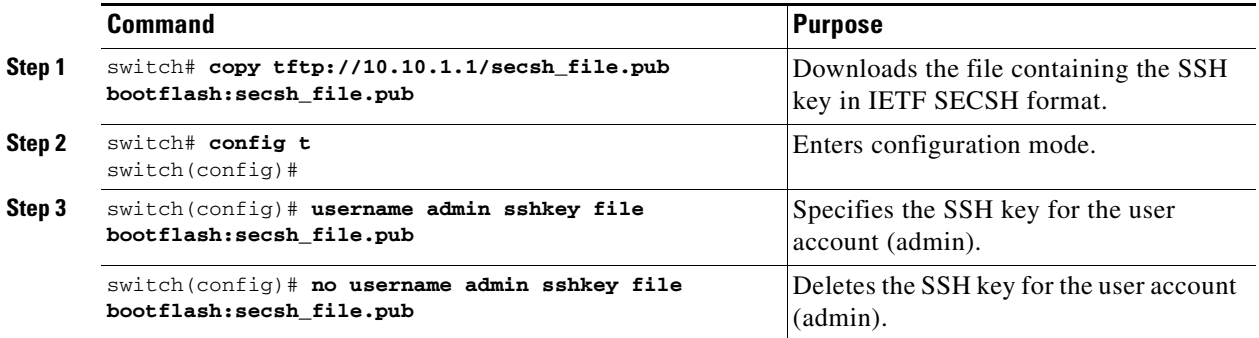

To specify or delete the SSH key in PEM-formatted Public Key Certificate form for a specified user, follow these steps:

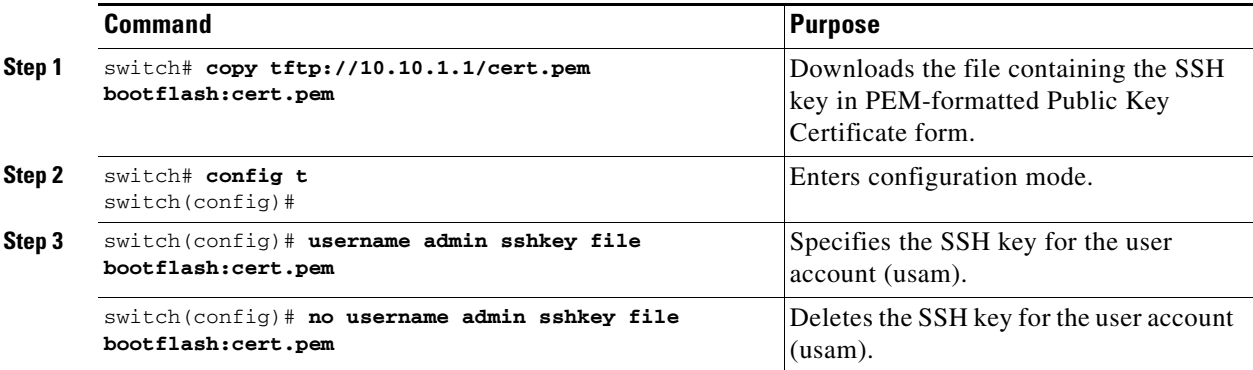

## <span id="page-15-0"></span>**Overwriting a Generated Key-Pair**

If the SSH key-pair option is already generated for the required version, you can force the switch to overwrite the previously generated key-pair.

To overwrite the previously generated key-pair, follow these steps:

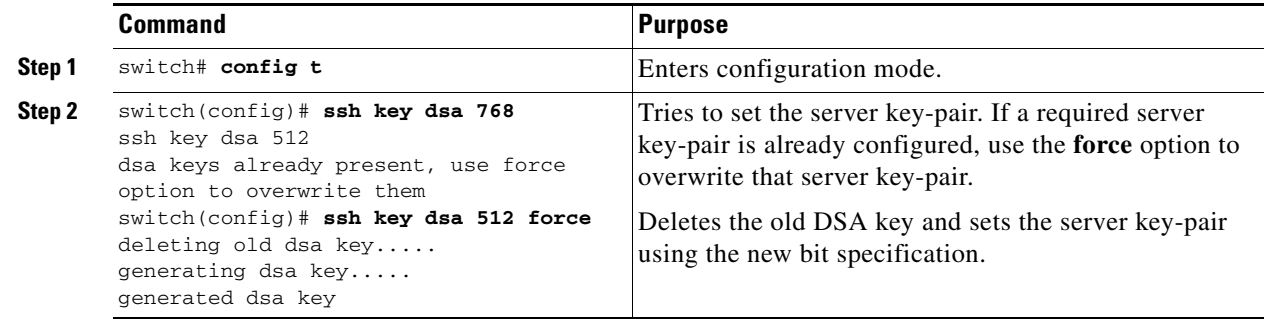

## <span id="page-16-0"></span>**Clearing SSH Hosts**

The **clear ssh hosts** command clears the existing list of trusted SSH hosts and reallows you to use SCP/SFTP along with the **copy** command for particular hosts.

When you use SCP/SFTP along with the **copy** command, a list of trusted SSH hosts are built and stored within the switch (see [Example 39-9](#page-16-1)).

#### <span id="page-16-1"></span>*Example 39-9 Using SCP/SFTP to Copy Files*

```
switch# copy scp://abcd@10.10.1.1/users/abcd/abc 
bootflash:abc The authenticity of host '10.10.1.1 (10.10.1.1)' 
can't be established.
RSA1 key fingerprint is 01:29:62:16:33:ff:f7:dc:cc:af:aa:20:f8:20:a2:db.
Are you sure you want to continue connecting (yes/no)? yes
Added the host to the list of known hosts
(/var/home/admin/.ssh/known_hosts). [SSH key information about the host is
stored on the switch]
abcd@10.10.1.1's password:
switch#
```
If a host's SSH key changes before you use SCP/SFTP along with the **copy** command, you will receive an error (see [Example 39-10](#page-16-2)).

#### <span id="page-16-2"></span>*Example 39-10 Using SCP/SFTP to Copy Files—Error Caused by SSH Key Change*

```
switch# copy scp://apn@10.10.1.1/isan-104
bootflash:isan-ram-1.0.4
@@@@@@@@@@@@@@@@@@@@@@@@@@@@@@@@@@@@@@@@@@@@@@@@@@@@@@@@@@@
@ WARNING: REMOTE HOST IDENTIFICATION HAS CHANGED! @
@@@@@@@@@@@@@@@@@@@@@@@@@@@@@@@@@@@@@@@@@@@@@@@@@@@@@@@@@@@
IT IS POSSIBLE THAT SOMEONE IS DOING SOMETHING NASTY!
Someone could be eavesdropping on you right now (man-in-the-middle attack)!
It is also possible that the RSA1 host key has just been changed.
The fingerprint for the RSA1 key sent by the remote host is
36:96:ca:d7:29:99:79:74:aa:4d:97:49:81:fb:23:2f.
Please contact your system administrator.
Add correct host key in /mnt/pss/.ssh/known_hosts to get rid of this
message.
Offending key in /mnt/pss/.ssh/known_hosts:2
RSA1 host key for 10.10.1.1 has changed and you have requested strict
checking.
```
### <span id="page-17-0"></span>**Enabling SSH or Telnet Service**

By default, the SSH service is disabled.

To enable or disable the SSH service, follow these steps:

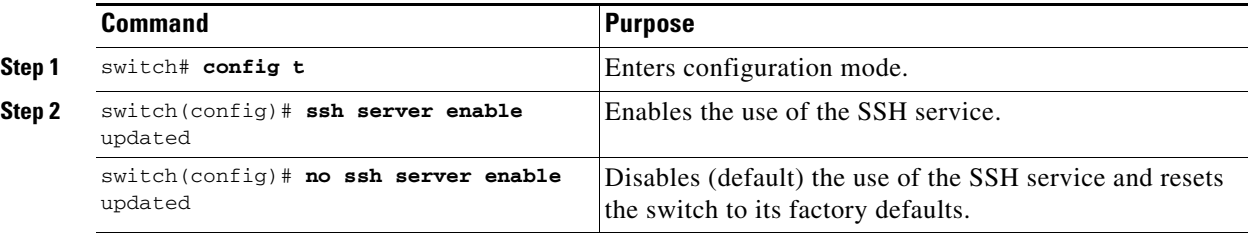

### <span id="page-17-1"></span>**Displaying SSH Protocol Status**

Use the **show ssh server** command to display the status of the SSH protocol (enabled or disabled) and the versions that are enabled for that switch (see [Example 39-11\)](#page-17-2).

<span id="page-17-2"></span>*Example 39-11 Displays SSH Protocol Status*

switch# **show ssh server**  ssh is enabled version 1 enabled version 2 enabled

Use the **show ssh key** command to display the server key-pair details for the specified key or for all keys, (see [Example 39-12](#page-17-3)).

#### <span id="page-17-3"></span>*Example 39-12 Displays Server Key-Pair Details*

```
switch# show ssh key
rsa1 Keys generated:Sun Jan 13 07:16:26 1980
1024 35
fingerprint:
1024 67:76:02:bd:3e:8d:f5:ad:59:5a:1e:c4:5e:44:03:07
could not retrieve rsa key information
dsa Keys generated:Sun Jan 13 07:40:08 1980
ssh-dss 
AAAAB3NzaC1kc3MAAABBAJTCRQOydNRel2v7uiO6Fix+OTn8eGdnnDVxw5eJs5OcOEXOyjaWcMMYsEgxc9ada1NElp
8Wy7GPMWGOQYj9CU0AAAAVAMCcWhNN18zFNOIPo7cU3t7d0iEbAAAAQBdQ8UAOi/Cti84qFb3kTqXlS9mEhdQUo0lH
cH5bw5PKfj2Y/dLR437zCBKXetPj4p7mhQ6Fq5os8RZtJEyOsNsAAABAA0oxZbPyWeR5NHATXiyXdPI7j9i8fgyn9F
NipMkOF2Mn75Mi/lqQ4NIq0gQNvQOx27uCeQlRts/QwI4q68/eaw=
fingerprint:
512 f7:cc:90:3d:f5:8a:a9:ca:48:76:9f:f8:6e:71:d4:ae
```
**Note** If you are logging in to a switch through SSH and you have issued the **aaa authentication login default none CLI** command, you must enter one or more key strokes to log in. If you press the **Enter** key without entering at least one keystroke, your log in will be rejected.

## <span id="page-18-1"></span>**SSH Authentication Using Digital Certificates**

SSH authentication on the Cisco MDS 9000 Family switches provide X.509 digital certificate support for host authentication. An X.509 digital certificate is a data item that vouches for the origin and integrity of a message. It contains encryption keys for secured communications and is "signed" by a trusted certification authority (CA) to verify the identity of the presenter. The X.509 digital certificate support provides either DSA or RSA algorithms for authentication.

The certificate infrastructure uses the first certificate that supports the Secure Socket Layer (SSL) and is returned by the security infrastructure, either through query or notification. Verification of certificates is successful if the certificates are from any of the trusted CAs.

You can configure your switch for either SSH authentication using an X.509 certificate or SSH authentication using a Public Key Certificate, but not both. If either of them is configured and the authentication fails, you will be prompted for a password.

For more information on CAs and digital certificates, see Chapter 34, "Configuring Certificate Authorities and Digital Certificates."

# <span id="page-18-0"></span>**Recovering the Administrator Password**

You can recover the administrator password using one of two methods:

- **•** From the CLI with a user name that has network-admin privileges.
- **•** Power cycling the switch.

The following topics included in this section:

- **•** [Using the CLI with Network-Admin Privileges, page 39-19](#page-18-2)
- [Power Cycling the Switch, page 39-20](#page-19-0)

## <span id="page-18-2"></span>**Using the CLI with Network-Admin Privileges**

If you are logged in to, or can log into, switch with a user name that has network-admin privileges and then recover the administrator password, follow these steps:

**Step 1** Use the **show user-accounts** command to verify that your user name has network-admin privileges.

```
switch# show user-account
user:admin
         this user account has no expiry date
         roles:network-admin
user:dbgusr
         this user account has no expiry date
```
**roles:network-admin** network-operator

**Step 2** If your user name has network-admin privileges, issue the **username** command to assign a new administrator password.

```
switch# config t
switch(config)# username admin password <new password>
switch(config)# exit
switch#
```
 $\mathbf I$ 

**Step 3** Save the software configuration.

switch# **copy running-config startup-config**

## <span id="page-19-0"></span>**Power Cycling the Switch**

If you cannot start a session on the switch that has network-admin privileges, you must recover the administrator password by power cycling the switch.

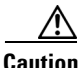

**Caution** This procedure disrupts all traffic on the switch. All connections to the switch will be lost for 2 to 3 minutes.

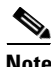

**Note** You cannot recover the administrator password from a Telnet or SSH session. You must have access to the local console connection. See the "Starting a Switch in the Cisco MDS 9000 Family" section on page 5-2 for information on setting up the console connection.

To recover a administrator password by power cycling the switch, follow these steps:

**Step 1** For Cisco MDS 9500 Series switches with two supervisor modules, remove the supervisor module in slot 6 from the chassis.

da.

**Note** On the Cisco MDS 9500 Series, the password recovery procedure must be performed on the active supervisor module. Removing the supervisor module in slot 6 ensures that a switchover will not occur during the password recovery procedure.

- **Step 2** Power cycle the switch.
- **Step 3** Press the **Ctrl-]** key sequence when the switch begins its Cisco SAN-OS software boot sequence to enter the switch(boot)# prompt mode.
	- **Ctrl-]** switch(boot)#
- **Step 4** Change to configuration mode.

switch(boot)# **config terminal**

**Step 5** Issue the **admin-password** command to reset the administrator password.

switch(boot-config)# **admin-password** <*new password*>

For information on strong passwords, see the ["Characteristics of Strong Passwords" section on](#page-10-1)  [page 39-11](#page-10-1).

**Step 6** Exit to the EXEC mode.

switch(boot-config)# **exit** switch(boot)#

**Step 7** Issue the **load** command to load the Cisco SAN-OS software.

switch(boot)# **load bootflash:m9500-sf1ek9-mz.2.1.1a.bin**

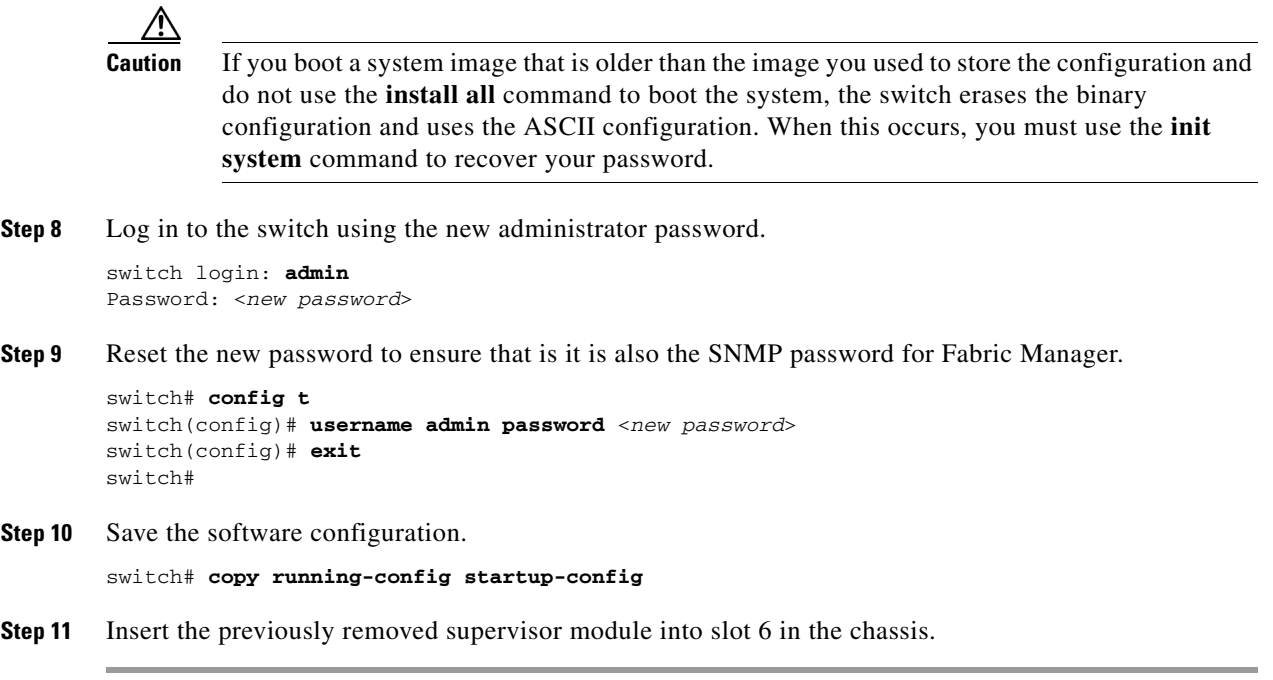

# <span id="page-20-1"></span><span id="page-20-0"></span>**Default Settings**

[Table 39-2](#page-20-1) lists the default settings for all switch security features in any switch.

| <b>Parameters</b>            | <b>Default</b>                       |  |
|------------------------------|--------------------------------------|--|
| Roles in Cisco MDS Switches  | Network operator (network-operator). |  |
| AAA configuration services   | Local.                               |  |
| Authentication port          | 1821.                                |  |
| Accounting port              | 1813.                                |  |
| Preshared key communication  | Clear text.                          |  |
| RADIUS server time out       | 1 (one) second.                      |  |
| <b>RADIUS</b> server retries | Once.                                |  |
| TACACS+                      | Disabled.                            |  |
| TACACS+ servers              | None configured.                     |  |
| TACACS+ server timeout       | 5 seconds.                           |  |
| AAA server distribution      | Disabled.                            |  |
| VSAN policy for roles        | Permit.                              |  |
| User account                 | No expiry (unless configured).       |  |
| Password                     | None.                                |  |
| Accounting log size          | 250 KB.                              |  |

*Table 39-2 Default Switch Security Settings*

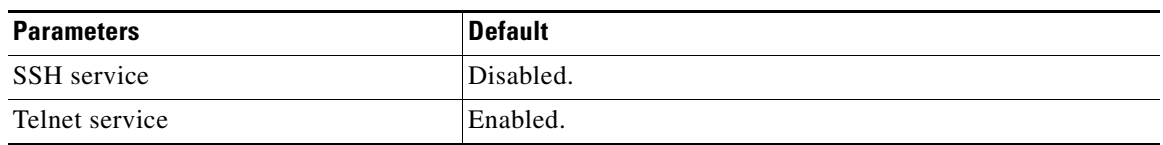

#### *Table 39-2 Default Switch Security Settings (continued)*